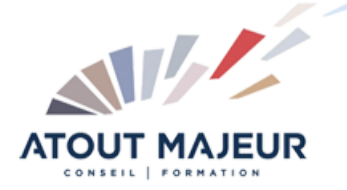

## **Durée de la formation :** 5 jours (35h)

**Horaires de formation** 08h45 – 12h30 / 13h45 – 17h00

#### **Pré-requis**  $\mathbf{\nabla}$

Il n'est pas nécessaire d'avoir manipulé REVIT au préalable mais une première expérience en CAO est recommandée, sur AutoCAD par exemple.

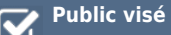

#### **Objectifs et compétences visées**

La finalité de cette formation est de rendre les stagiaires aptes à produire avec REVIT des plans parfaitement exploitables en se basant sur une solide maitrise des rouages du logiciel. Au terme de la formation les participants disposeront des compétences pour : Organiser les données relatives à leurs projets traités dans un contexte BIM Utiliser les outils de modélisation pour concevoir des maquettes numériques 3D Concevoir les familles nécessaires à leur activité Créer, personnaliser les vues en plan et coupes de détail Obtenir des plans d'exécution directement diffusables Mettre en page et publier leurs documents

#### **Organisation**

Formation animée en présentiel. Groupe de 3 à 8 personnes. Emargement signée par ½ journée par les stagiaires et le formateur. A l'issue du stage les apprenants renseignent un questionnaire d'évaluation à chaud qui est ensuite analysé par nos équipes.

#### **Le formateur**

Ingénieur ESTP disposant de 30 ans d'expérience dans les logiciels de calcul de structures et de dessin pour le BTP (Allplan Ingénierie, Advance Concrete, REVIT), spécialisé sur REVIT Structure et la formation autour de ce produit depuis 2015

#### **Moyens techniques et pédagogiques**

Alternance entre théorie et pratique. Mise à disposition d'une salle équipée. Support de cours. Sur un exemple concret de projet de bâtiment, toutes les notions nécessaires sont abordées suivant un ordre naturel

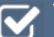

**Validation des acquis et attestation**

Les exercices réalisés permettent de mesurer le degré de compréhension et d'acquisition des compétences visées. Une attestation de formation comportant les résultats de l'évaluation des acquis est délivrée en fin de formation.

# REVIT Structure : Modélisation et création des plans de coffrage avec impact

## Module 1: Introduction

Notion de BIM Présentation de REVIT Formats de fichiers Interface Classement des objets : **Catégorie** Famille **Type** 

#### Module 2: Gabarit de projet

Principe et contenu Création d'un gabarit personnalisé

## Module 3: Modélisation du projet

Choix du gabarit de projet Utilisation d'un fichier d'architecte lié Niveaux et quadrillages Notion de matériaux Création des éléments de structure : Fondations, voiles, poteau, poutres, dalles Ouvertures de portes et fenêtres, autres réservations Plis de dalles, feuillures, décaissés, seuils, poutres retroussées, balcons, gardes corps, pignons

#### Module 4: Modèle analytique

Principe et avantages Initiation au modèle analytique

#### Module 5: Gestion des vues

Les différentes vues REVIT Gabarits de vue Organisation de l'arborescence

#### Module 6: Mise au point des vues

Epaisseurs et motifs de lignes Styles d'objets Outils de la barre contrôle Vue Zone de définition Plage de vue Zone de plan de coupe Cotation en plan Cotation de niveaux **Etiquettes** Composants de détail Notion de remplacement Utilisation des filtres

#### Module 7: Application au plan de coffrage

Création de l'impact de niveau supérieur Production du plan de plancher haut

### Module 8: Nomenclatures

**Princines** Création d'une nomenclature

#### Module 9: Les familles REVIT

Familles système, chargeable et in situ Avantages et limites respectifs

#### Module 10: Familles externes

Choix du gabarit de famille Paramétrage Application aux familles d'étiquettes Application aux familles de structure Technique des familles imbriquées

## Module 11: Famille in situ

Application à un projet de réhabilitation

#### Module 12: Les paramètres

Les différents paramètres REVIT Principe du paramètre partagé Paramètre du projet

# Module 13: Gestion des révisions

Révisions et revues de feuilles Nuages de révision Nomenclature des révisions

#### Module 14: Géolocalisation – Implantation du projet

Utilisation d'un fichier de géomètre Points de base projet et de topographie Calage du projet

# Module 15: Travail collaboratif

Outil Copier/Contrôler Fichier central et sous-projets

## Module 16: Création des feuilles

Notion de cartouche Mise en page des vues

### Module 17: Impression/Exportation

Utilisation des jeux de feuilles Impression réelle et PDF Exportations DWG, IFC

**Pour vous inscrire**

04.78.14.19.19

contact@atoutmajeur-ra.com / www.atoutmajeurlyon.com (Mise à jour : 01-2023)